# **Federal Program Agency**

# **Supplemental Voice Response System Guide**

# **Overview**

The ASAP Voice Response System (VRS) provides an automated system for interaction between ASAP and its external customers. The ASAP VRS users are Payment Requestors and Recipient Organizations. Through the use of a touch-tone telephone the users may access their grant funds. The payment delivery method for VRS is ACH only. The system requires a PIN number, ASAP ID and password. There are two menus within VRS. The Payment Request Menu provides Payment Requestor functions and Inquiry selections. The Recipient Organization Menu provides Inquiry selections. VRS is NOT available to Federal Program Agency users.

# **Federal Program Agency Impact**

 The ASAP system generates a six-digit VRS account number that corresponds to the agency created ASAP Account ID. That number is reflected on the Account Profile Screen when a payment requestor or recipient is "flagged" as a Voice Response System user. Because some VRS users may not have access to ASAP on-line, it is the FPA's responsibility to ensure their recipients know the VRS account number that applies to the accounts from which they are entitled to make payment requests or inquiries. A special option has been added to the Inquiry Menu which will allow FPAs to search for VRS account IDs and their corresponding ASAP account ID. That option is number 15 on the Inquiry Menu – Voice Response Account Number Inquiry Prompt.

# **Hours of Operation**

Voice Response System is available to customers 24 hours a day, 7 days a week (24x7).

- The <u>full</u> Voice Response System menu is offered on ASAP business days, Monday through Friday from 8:00 a.m. ET until 11:55 p.m. ET. VRS transactions are processed on-line and real time just as transactions are processed when accessing ASAP via a personal computer.
- A reduced menu is available at all other times, including the following holidays:
- New Year's Day
- **Presidents' Day** Memorial Day
- Fourth of July Labor Day
- Columbus Day Veterans Day
- -Thanksgiving Day Christmas Day

Martin Luther King, Jr. Day

# Full VRS Menu Options:

- -**Single Payment Request** – a simplified method that allows a payment requestor to request a payment from a single account for delivery the next business day.
- **Multiple Payment Request** allows a payment requestor to request payments from multiple accounts established by a single Federal agency for delivery the next business day or up to 32 days in the future.
- **Payment Request Status** allows a payment requestor or recipient organization to inquire into the status of a payment request created on VRS.
- **Payment Cancellation** allows a payment requestor to cancel a payment request created on VRS.
- **Book Entry Adjustment** allows a payment requestor to move funds from one account created by a Federal agency to another account created by the same agency.
- **Account Balance Request** allows a payment requestor or recipient organization request the balance of an account.
- **Account Settlement Report Request** allows a payment requestor or recipient organization to request that a report of activity in an account within dates specified by the requestor be faxed to a number specified by the requestor at the beginning of the next business day.

# Reduced Menu: - (ASAP non-business hours)

- **Single Payment Request**
- **•** Payment Cancellation.
- Account Balance Request
- **Account Settlement Report**

# **THE ACCOUNT PROFILE**

All of the information defining an account in ASAP appears in its **Account Profile**. Once you create or build an account in ASAP by **adding a profile** for that account, a VRS account ID is system-generated and will appear on the screen.

If control accounts are established, each detail account will have its own corresponding VRS account ID. In ASAP, requestors make payment requests at the detail level.

For more information on building accounts and control accounts, please consult your Federal Agency Users Guide, Chapter 3.

### **Sample Account Profile with VRS Account ID**

SP065B AUTOMATED STANDARD APPLICATION FOR PAYMENTS 08/02/00 SP065BO ACCOUNT PROFILE ENTRY HH:MM:SS 08/02/2000 T ACTION: \_ <A> ADD <C> CHANGE <D> DELETE <I> INQUIRY AGENCY LOCATION CODE/REGION: 11000001 / \_ SHORT NAME: US MONEY1 RECIPIENT ID: 0101111 SHORT NAME: GRAY U ACCOUNT ID: F1R10001 **VRS ACCOUNT ID:002401** ACCOUNT DESCRIPTION: SCHOOL LUNCH CTRL ACCT(Y/N)**N** ACCT STATUS INDICATOR (O/S/C): O ASAP 1031 (Y/N)**N** ACCT STATUS INDICATOR (O/S/C):O ASAP 1031 (Y/N)**N** REQUESTOR ID: 0101234 PYMNT WAREHOUSE IND (Y/N)**Y** GROUP ID:\_\_\_\_\_\_\_\_ CFDA NUMBER:\_\_\_\_ ALLOW BE ADJ(Y/N)**Y** BEGIN DATE: / / END DATE: / / CMIA INDICATOR (Y/N) CREATE DATE: / / BUD. PER. END DATE: / / TOTAL ESTIMATED GRANT AMOUNT: CUMULATIVE AUTHORIZED AMOUNT: AVAILABLE BALANCE: F4=MENU F5=MAIN **I0012 ADD SUCCESSFUL.**

### **Sample Control Account Profile with VRS Account ID**

Press F9 for Account Details

SP065A AUTOMATED STANDARD APPLICATION FOR PAYMENTS 02/13/01 SP065AO ACCOUNT PROFILE INQUIRY 09:35:41  $02/12/2001$  T AGENCY LOCATION CODE/REGION: 16666666 / 07 SHORT NAME: FLFPA07<br>RECIPIENT ID: 4210062 RECIPIENT ID: 4210062 SHORT NAME: FLROT ACCOUNT ID: CTRL10 VRS ACCOUNT ID: 002349 ACCOUNT DESCRIPTION: PK6A CTRL ACCT (Y/N) Y ACCT STATUS INDICATOR (O/S/C): O ASAP 1031 (Y/N) N ACCT STATUS INDICATOR (0/S/C): O ASAP 1031 (Y/N) N REQUESTOR ID: 4203744 PYMNT WAREHOUSE IND(Y/N) Y GROUP ID: CONTROL CFDA NUMBER: ALLOW BE ADJ (Y/N) N BEGIN DATE: / / END DATE: / / CMIA INDICATOR (Y/N) CREATE DATE: 07/21/1999 BUDGET PERIOD END DATE: / / TOTAL ESTIMATED GRANT AMOUNT: \$0.00 CUMULATIVE AUTHORIZED AMOUNT: \$99,999,999,999.99 AVAILABLE BALANCE: \$99,999,450,060.99 F4=MENU F5=MAIN **F9=DTL** I0009 INQUIRY SUCCESSFUL.

İ 4

## **Account Detail Inquiry Screen**

This screen reflects standard account details for a control account. Press F9 again for the VRS Account IDs.

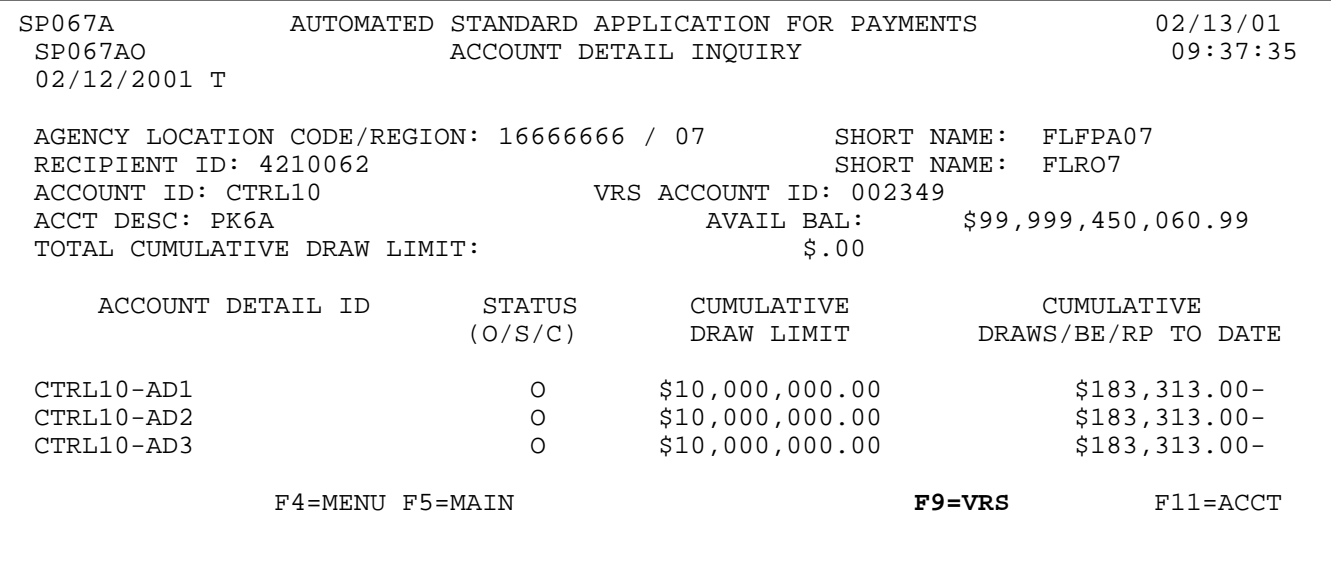

## **Account Detail Inquiry – VRS Accounts**

This screen reflects the VRS Account IDs for the corresponding detail accounts.

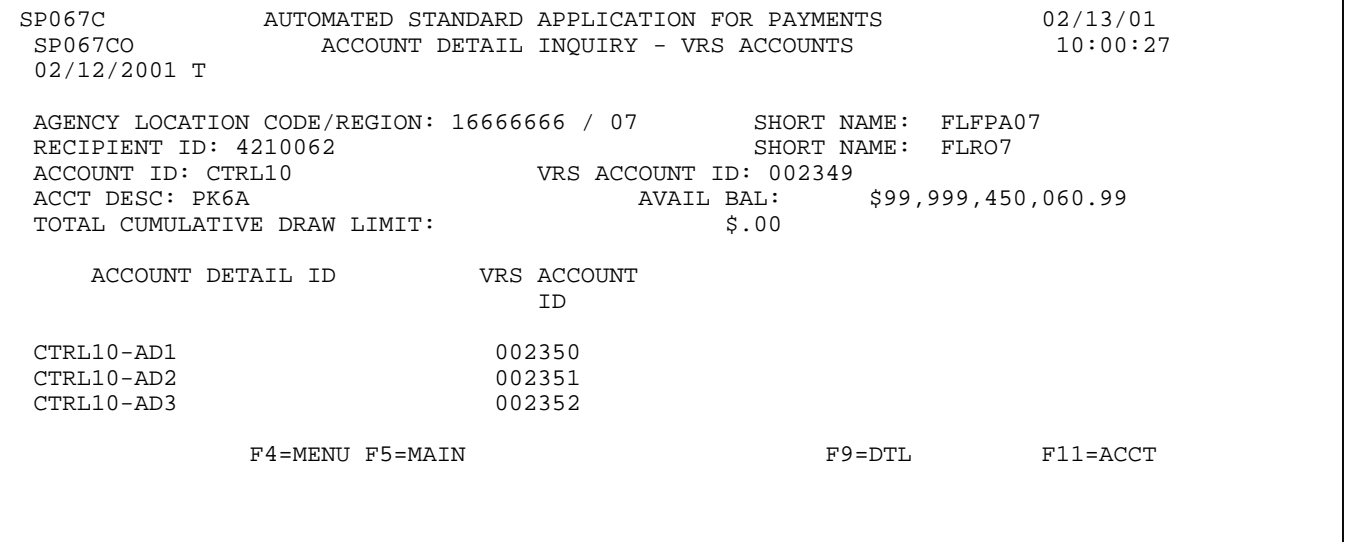

5

## **Voice Response Account Number Inquiry**

Use this process to search the table containing ASAP Account IDs and Voice Response Account IDs. At the Main Menu Select 2 Inquiry.

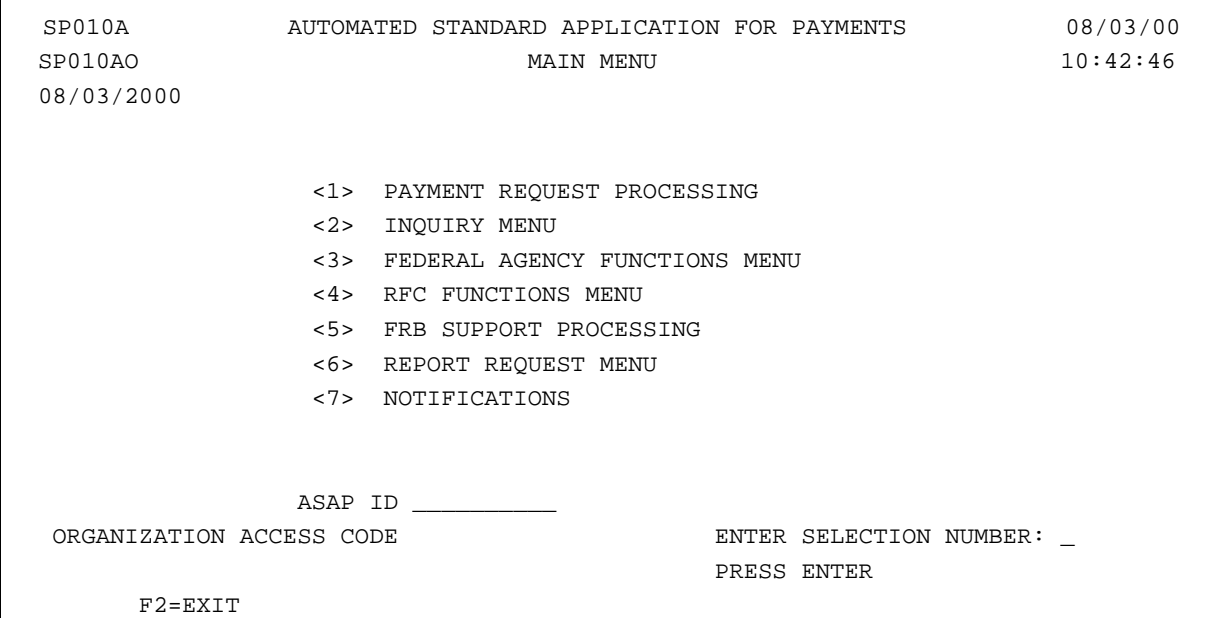

### **Inquiry Menu**

Select Option 15 – Voice Response Account Number Inquiry Prompt

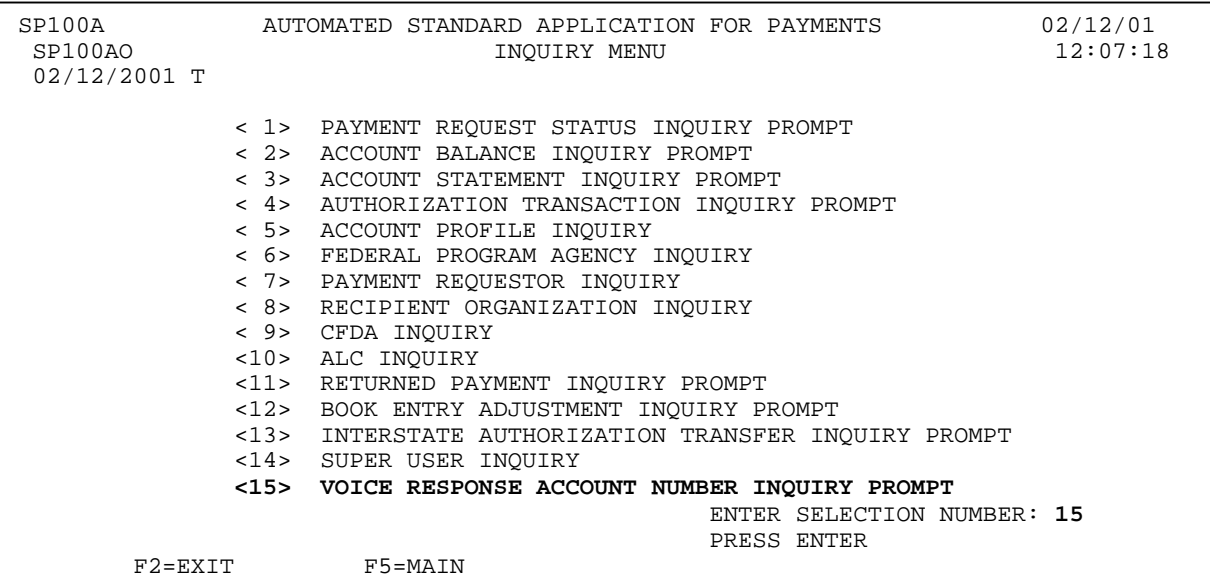

6

### **Voice Response Account Number Inquiry Prompt**

After selecting menu option 15 from the inquiry Menu, you will see the Voice Response Inquiry screen. You may search the Voice Response Account Number Inquiry by entering any of the following: ALC only, ALC/Recipient, ALC/Requestor, ALC/Recipient/Requestor or Voice Response Account number alone or in combination with any of the other inquiries.

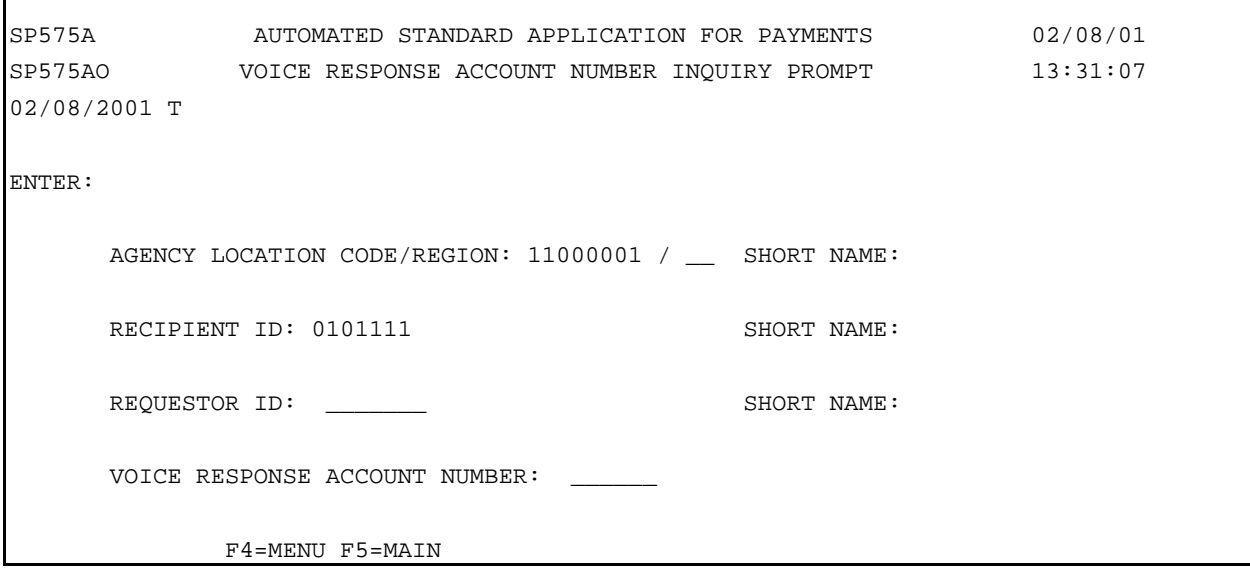

### **Voice Response Account Number List – Example 1**

ALC/Recipient ID search. The VRS Account Number List inquiry results are displayed. Results for this ALC and Recipient only.

```
SP577A AUTOMATED STANDARD APPLICATION FOR PAYMENTS 02/08/01
SP577AO VOICE RESPONSE ACCOUNT NUMBER LIST 13:41:32
02/08/2001 T
                                               SCREEN: 1 OF 1
AGENCY LOCATION CODE/REGION: 11000001/ SHORT NAME: US MONEY
VRS ACCT RECIPIENT ASAP ACCOUNT NUMBER DETAIL ACCOUNT NUMBER
NUMBER ID
002401 0101111 666S6007
002402 0101111 666S6009
 002403 0101111 776S6007
 002404 0101111 776S6008
002405 0101111 776S6009
     F3=PRMT F4=MENU F5=MAIN
I0009 INQUIRY SUCCESSFUL.
```

```
 
7
```
#### **Voice Response Account Number List – Example 2**

ALC only search. The VRS Account Number List inquiry results are displayed. Results include all recipients for ALC entered. (F8 lists more)

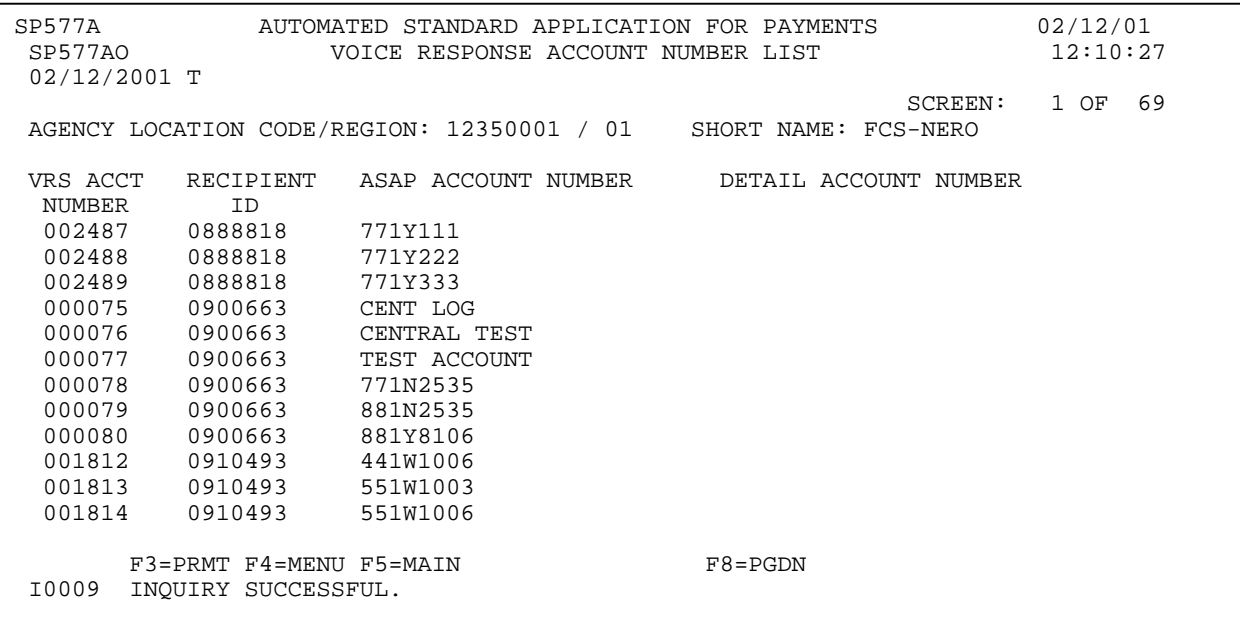

### **Voice Response Account Number List – Example 3**

Search on VRS Account Number only. This search cannot be combined with any other field. The result reflects the recipient id and ASAP account number corresponding to the VRS account number specified in the search.

```
SP577A AUTOMATED STANDARD APPLICATION FOR PAYMENTS 02/12/01
                   VOICE RESPONSE ACCOUNT NUMBER LIST
 02/12/2001 T
                                                        SCREEN: 1 OF 1
AGENCY LOCATION CODE/REGION: 12350001 / 01 SHORT NAME: FCS-NERO
VRS ACCT RECIPIENT ASAP ACCOUNT NUMBER DETAIL ACCOUNT NUMBER
 NUMBER ID<br>001815 091049
        0910493 551W1011
      F3=PRMT F4=MENU F5=MAIN
I0009 INQUIRY SUCCESSFUL.
```
### **Voice Response Account Number List – Example 4 (Control Account Detail)**

Search on ALC/Recipient ID. **Note:** Each ASAP Account Number and Detail Account Number has a unique VRS Account number. Payment requests are made using the Detail Account Number.

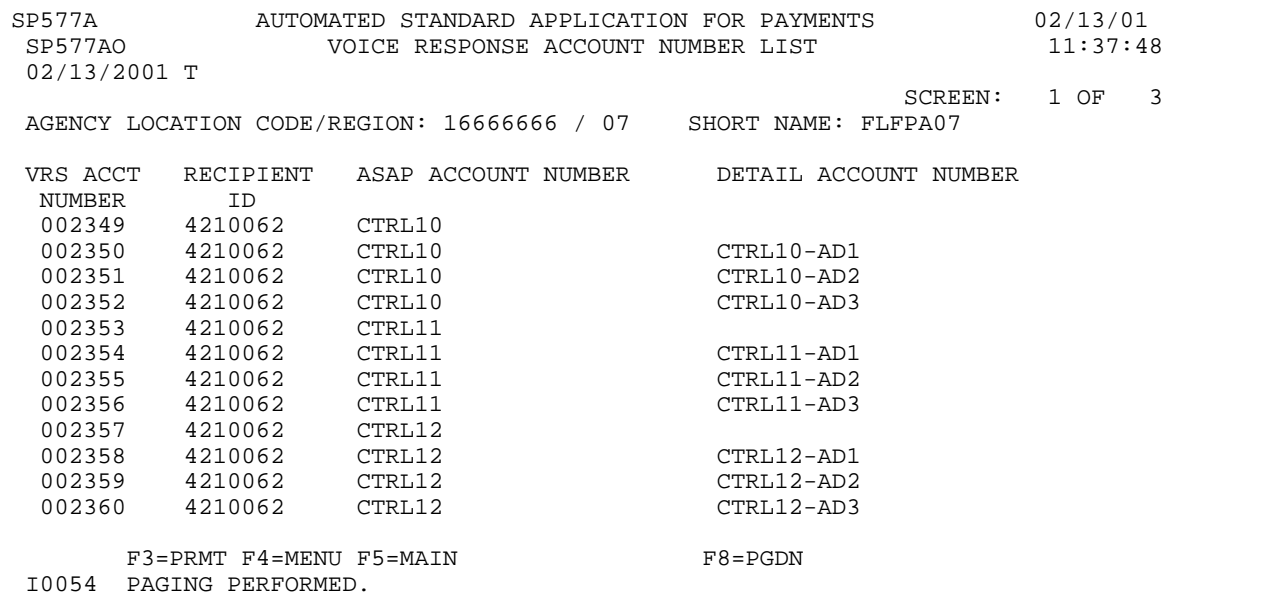